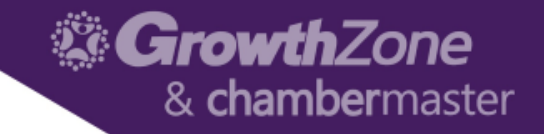

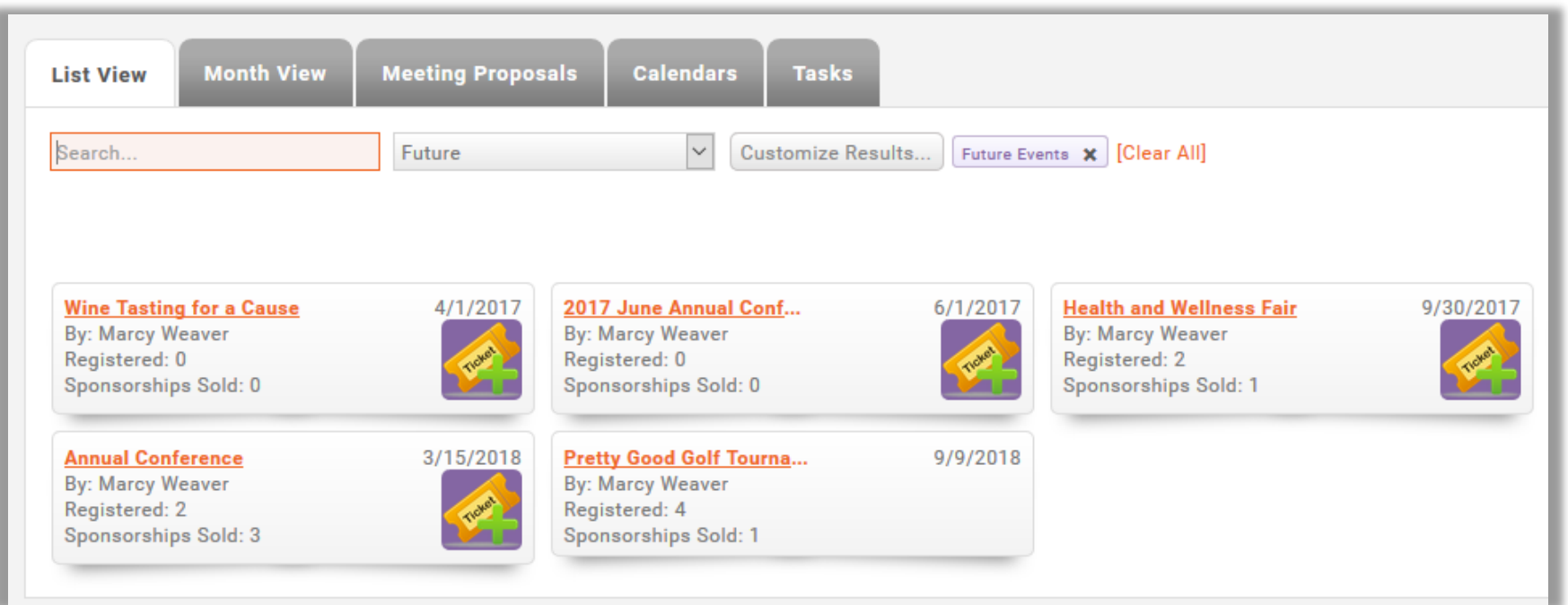

### V10 – Events Management – The Basics

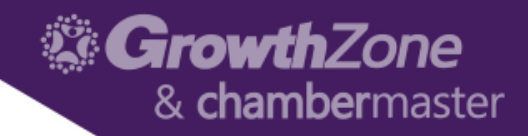

# Topics We will Cover

- Review Online Event Page and Registration
- Create Event
	- Backoffice Staff user
	- Info Hub user
- Attendee and Registrations **Options**
- Event Reports
- Optional Modules Expo, Sponsors

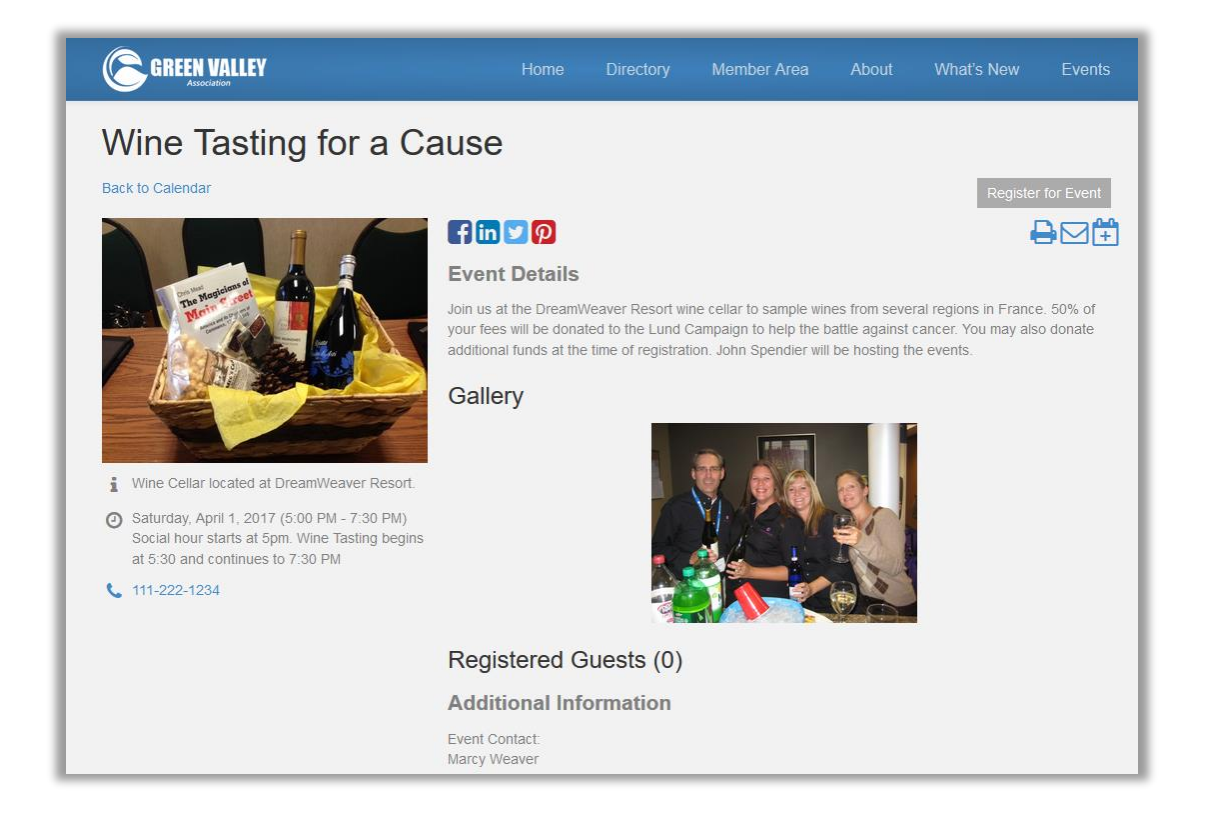

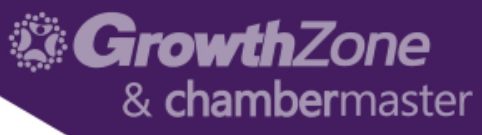

# Review Online Event page and Registration

- Ability to have multiple independent calendars that you can link to in menu C Event Marcy's A... | C Membership Ap... | Menus « Marcy's Ass... | C Public Modules ... | C Calendar M... X Mot Found Marc... | | | Images - Micro... | | | | Sereenr Business.
- Search options
	- Date
	- Event category
	- Key word
- Two views
	- List view
	- Date view
- Register or View buttons

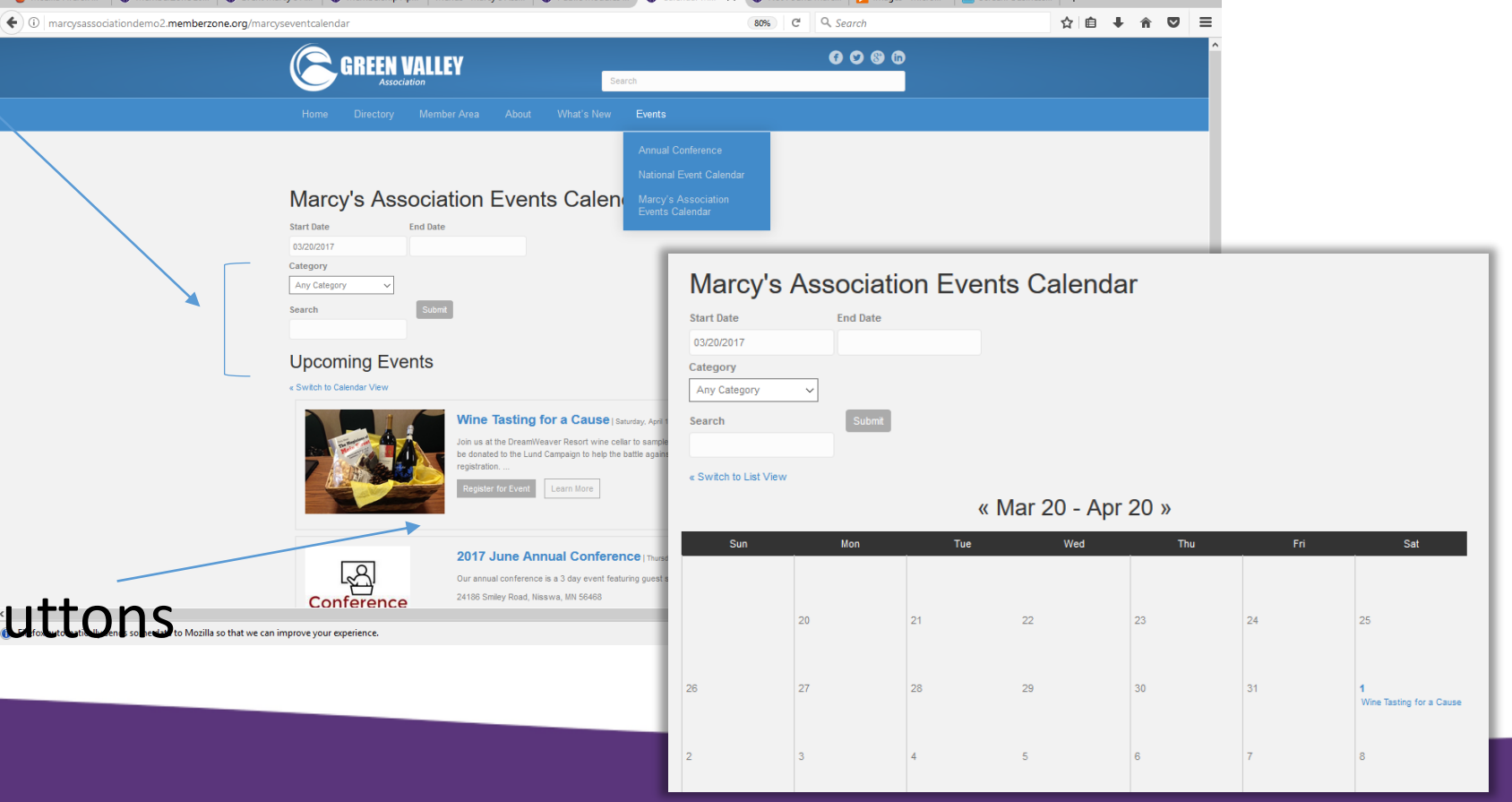

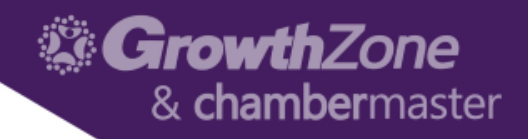

#### Registration Page Features

- Show map location (optional)
- Icons to print, email or add to calendar
- Share icons
- Upload photo gallery or video

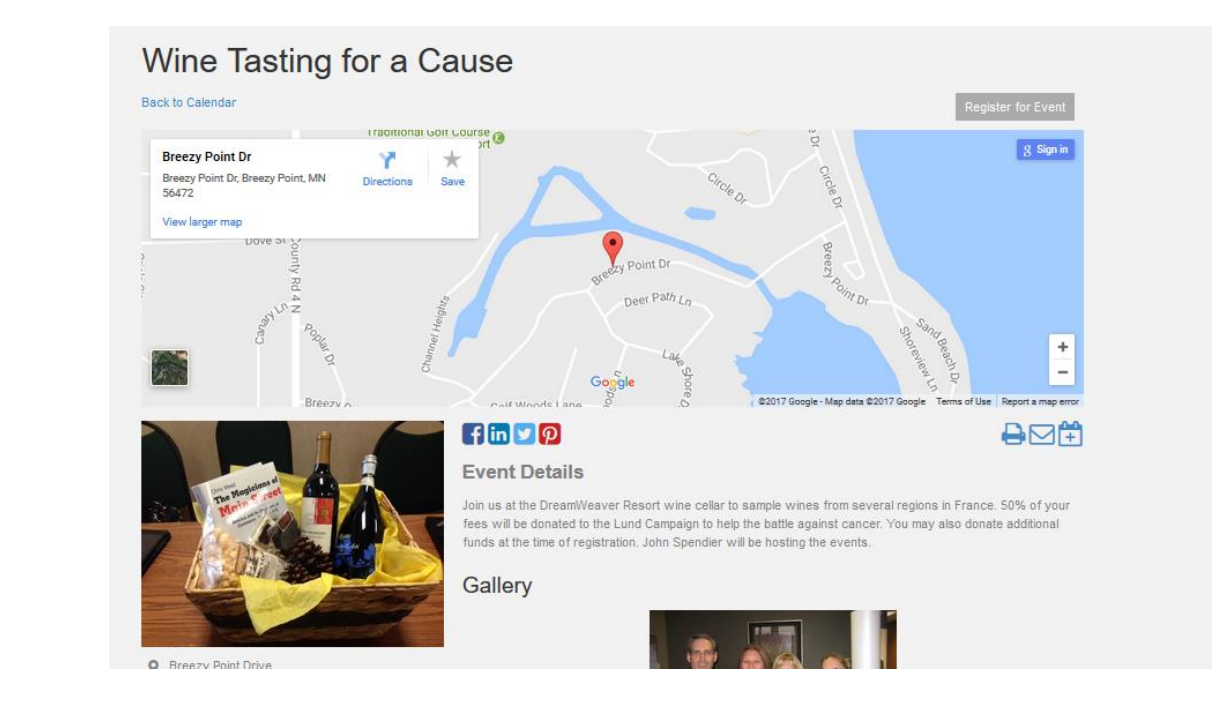

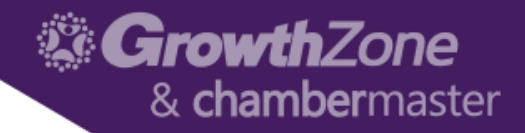

#### Event Registration Page – Step 1

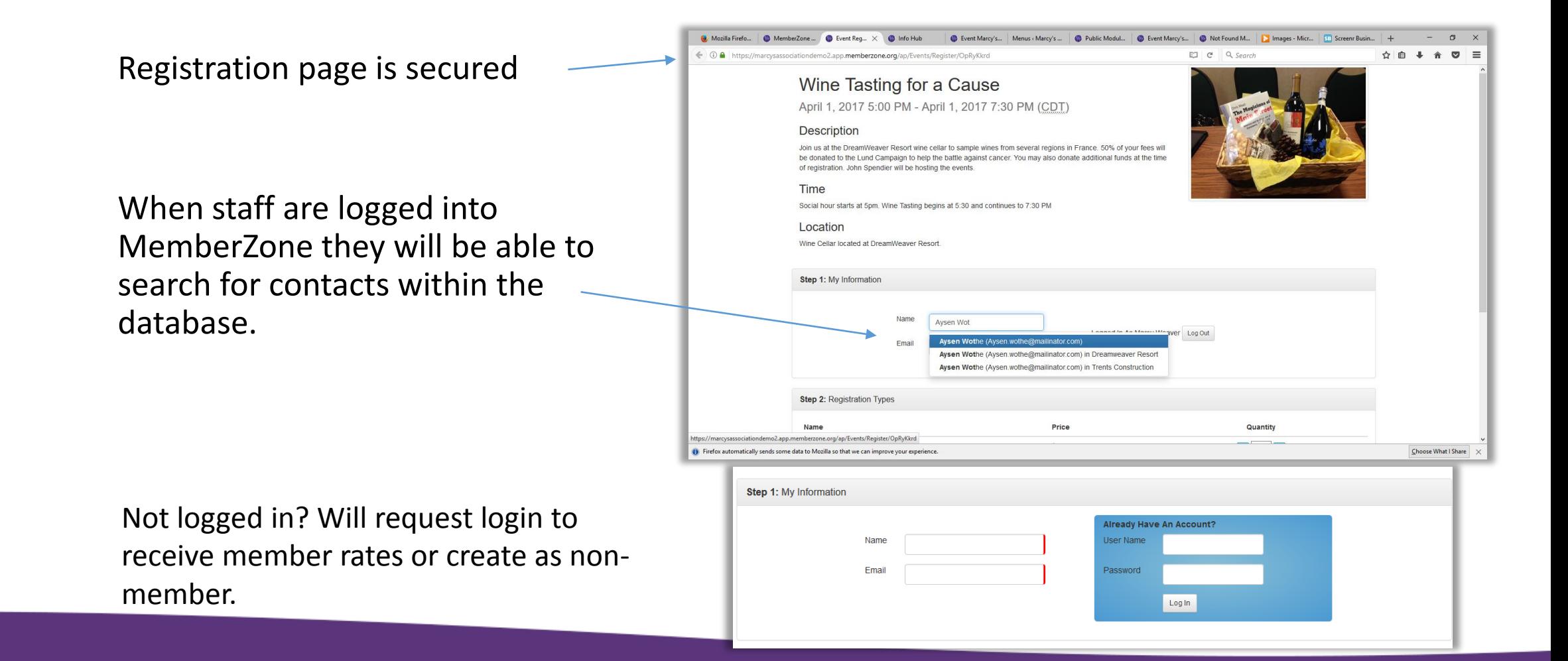

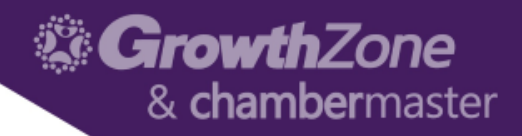

#### Event Registration Page – Step 2 - 3

Select Registration Types

- Option to show member options to non-members but disallow use

Add Attendee names

Enter Meal Choice (if applicable) Or add other custom questions

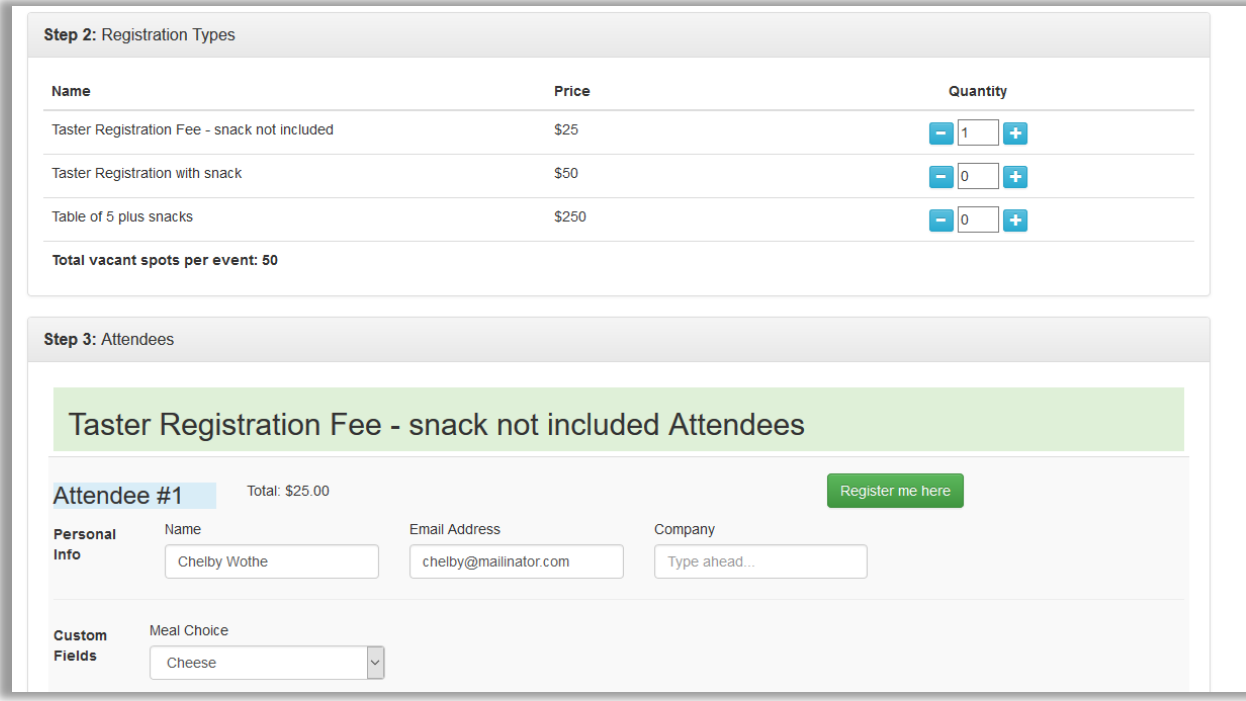

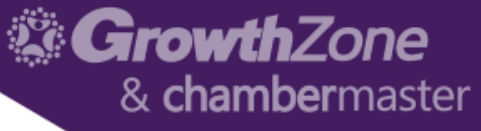

# Event Registration Page – Step 4-5 (optional)

#### Enter promo code

Make a donation to an active campaign (requires Fundraising module)

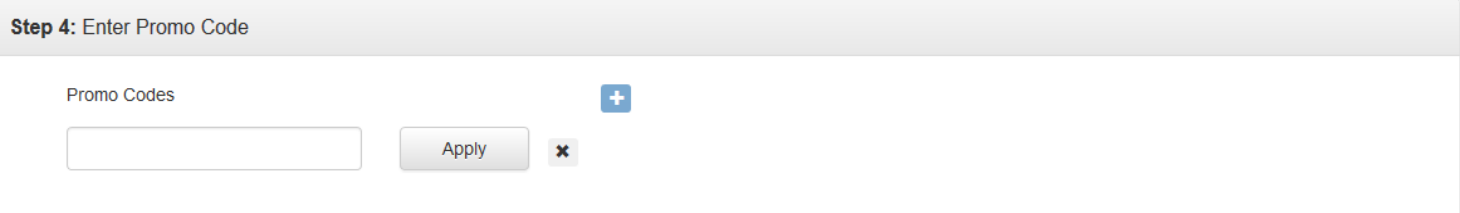

#### **Step 5: Donation/Contribution Opportunities**

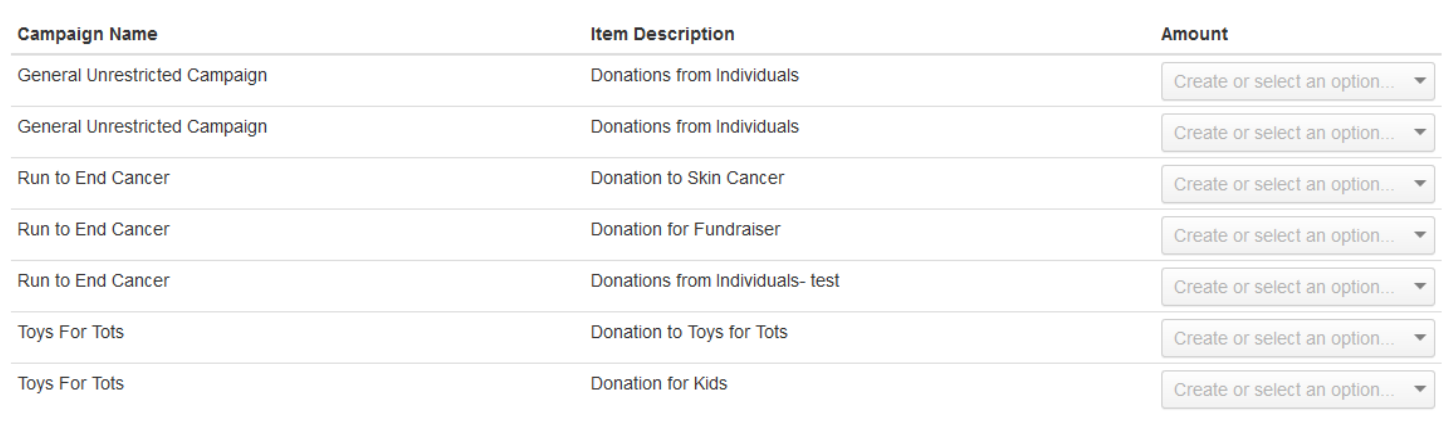

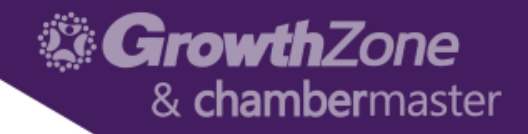

#### Event Registration Page – Step 6

Online payment processing (recommended) Optional "Pay by Invoice"

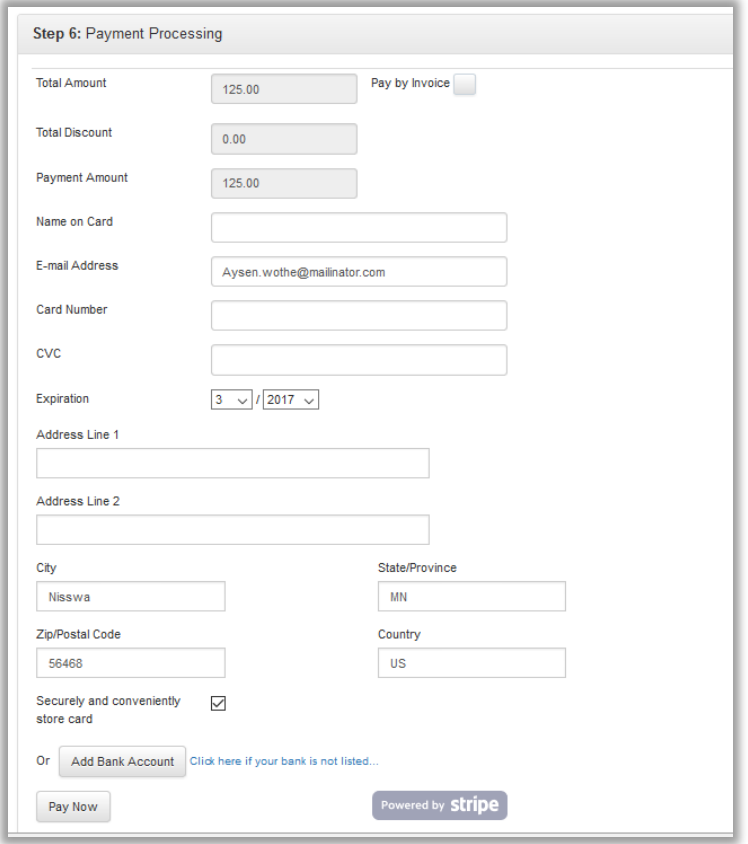

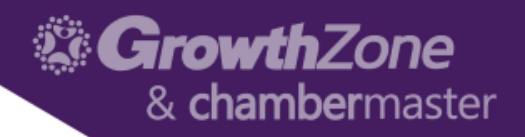

## Confirmation Webpage and Email

- A thank you page appears upon submitting your registration.
- A thank you email confirmation is also sent
	- Includes option to add to their calendar
	- Link to update/unregister
	- Contains QR code so staff can scan in tickets to check-in attendees

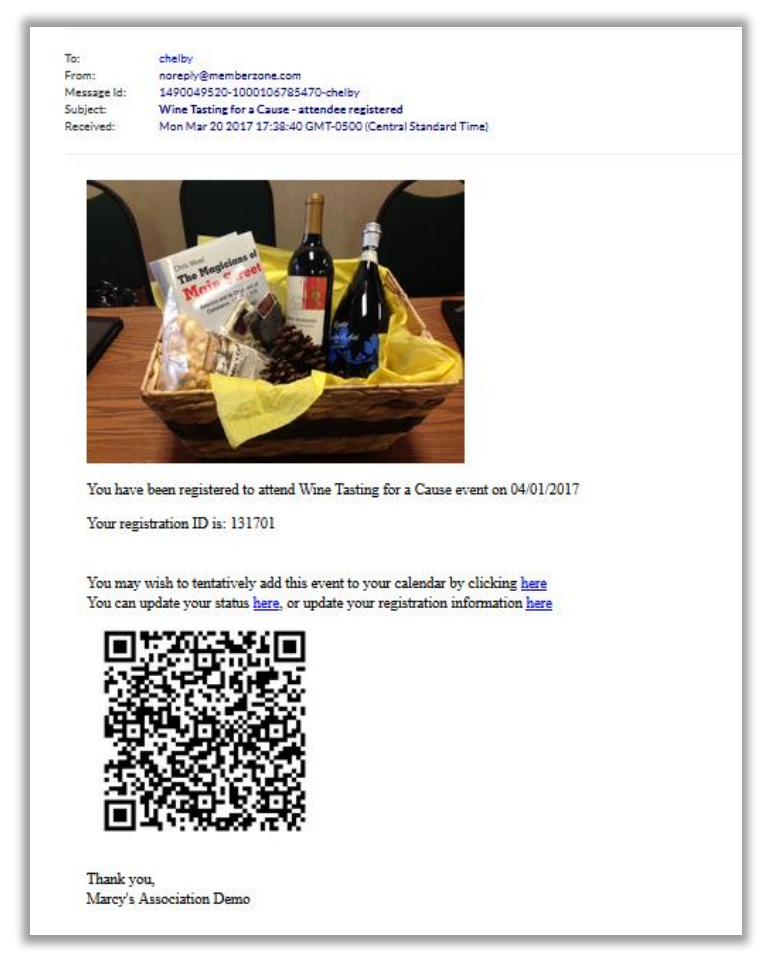

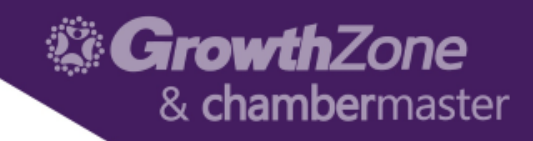

### Staff view – Attendee Tab

- View Attendees
- Attendee Actions
	- Update details
	- Resend invoice
- Add Reg options
	- Download badges
	- Check attendance
	- Print labels
	- Download List

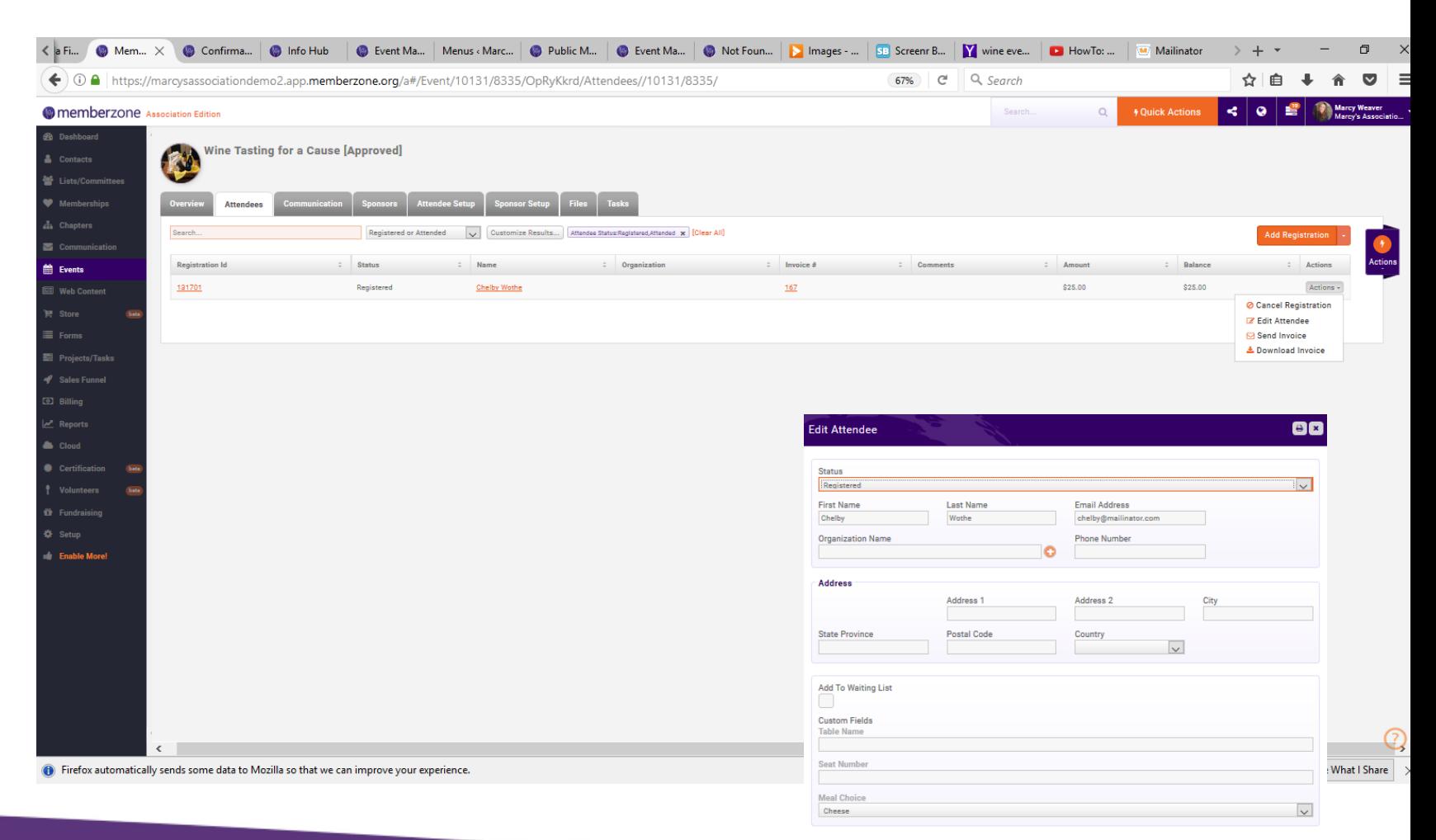

## Common Tasks

#### Quick actions for common event tasks

- Send emails to targeted lists
	- Send invite (select group or select contacts)
		- Resend option only sends to those not already registered
	- Send reminder to all attendees
- Manage custom fields
	- Appear on registration form or internal use for staff
		- E.g. Asking them if they have special needs
- Mail Merge
	- Name Badges
	- Mailing labels

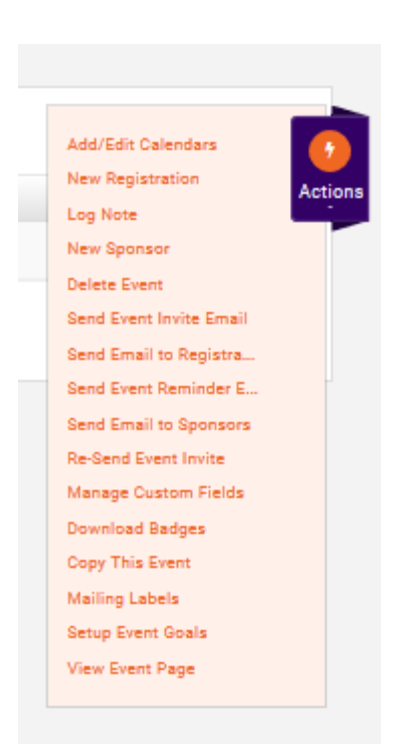

Growth7one

& **chamber**master

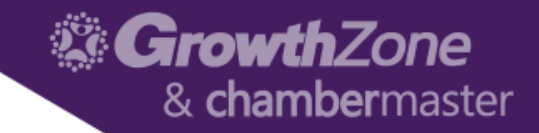

## Communication Tab

Displays only communication related to this event

- Event invites sent
- Online registration confirmations
- Email reminders

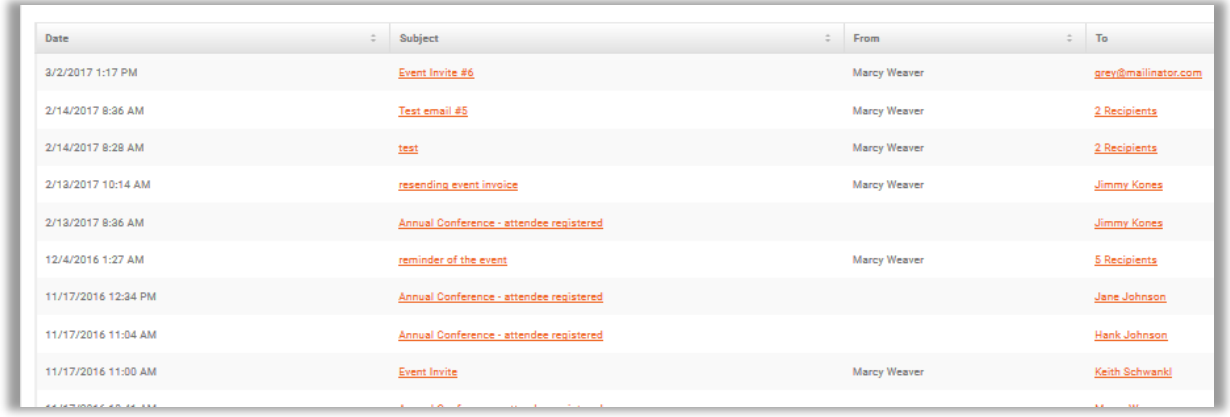

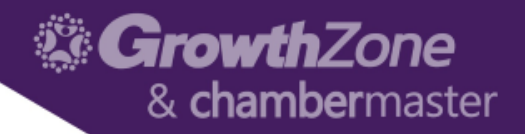

#### Files and Tasks

- Files store your event images, gallery photos, sessions speakers and any files you manually upload.
- Tasks displays your "to do" list for projects or checklists/tasks that you've created for this event. An example may include a checklist of items your caterer needs and deadlines for the tasks.

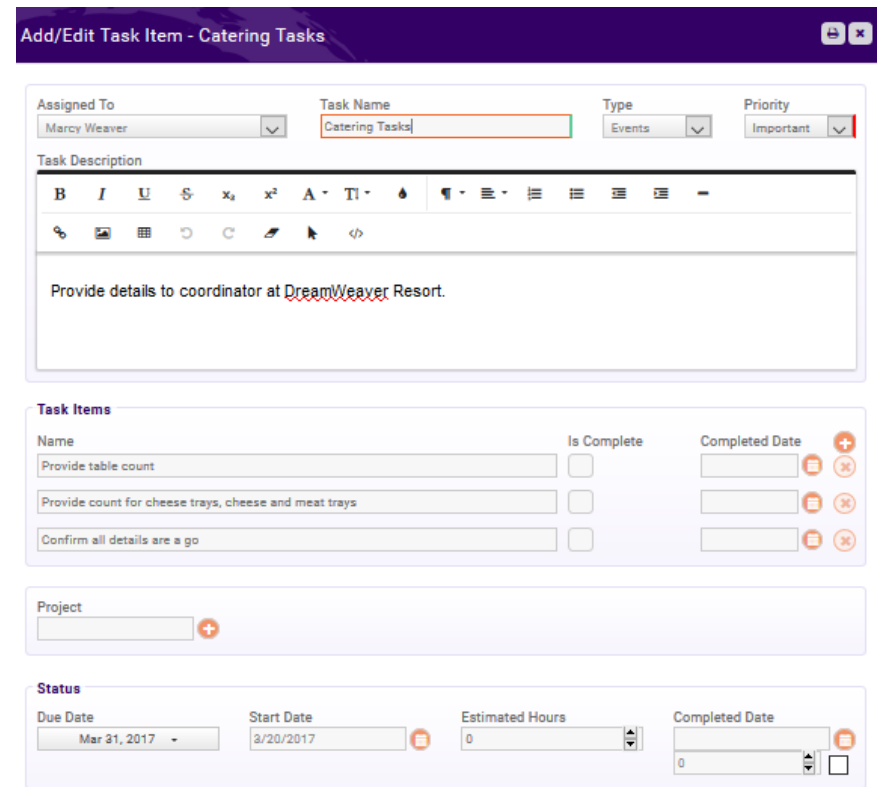

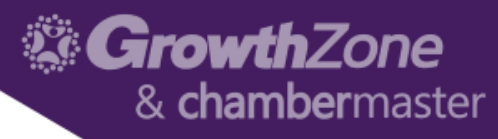

#### Event Overview tab to Setup event page

- Upload event image
- Add General Info
- Description (listing page short text and full description on event page)
- Add a venue/location for map
- Add Video and Gallery
- Create Goals
- View registration and sponsor stats

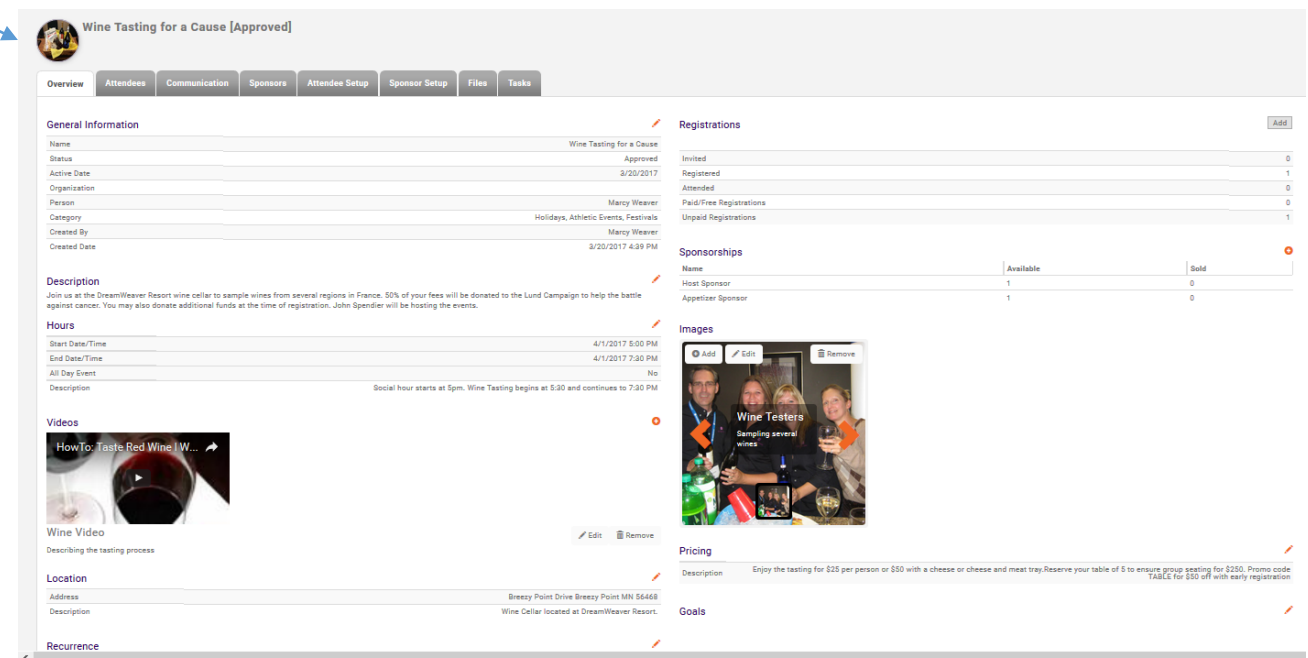

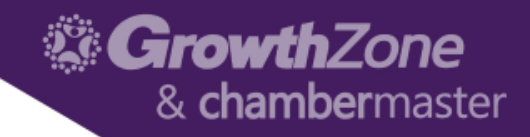

#### Tips for Adding the video

#### In YouTube, click the Share option and copy the link

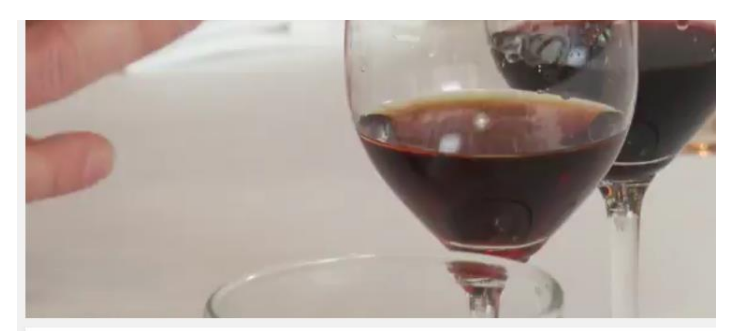

Chocolate & Wine: Two Perfect Pairings Wine Wine Spectator Video **D** Subscribe ... More  $\blacktriangleright$  Share Share Embed Email G+ B S t O w in C & S digg nttps://youtu.be/MPJXGeVLHQ Start at: 0:15

Event Overview tab, click the + button next to video and paste in the link

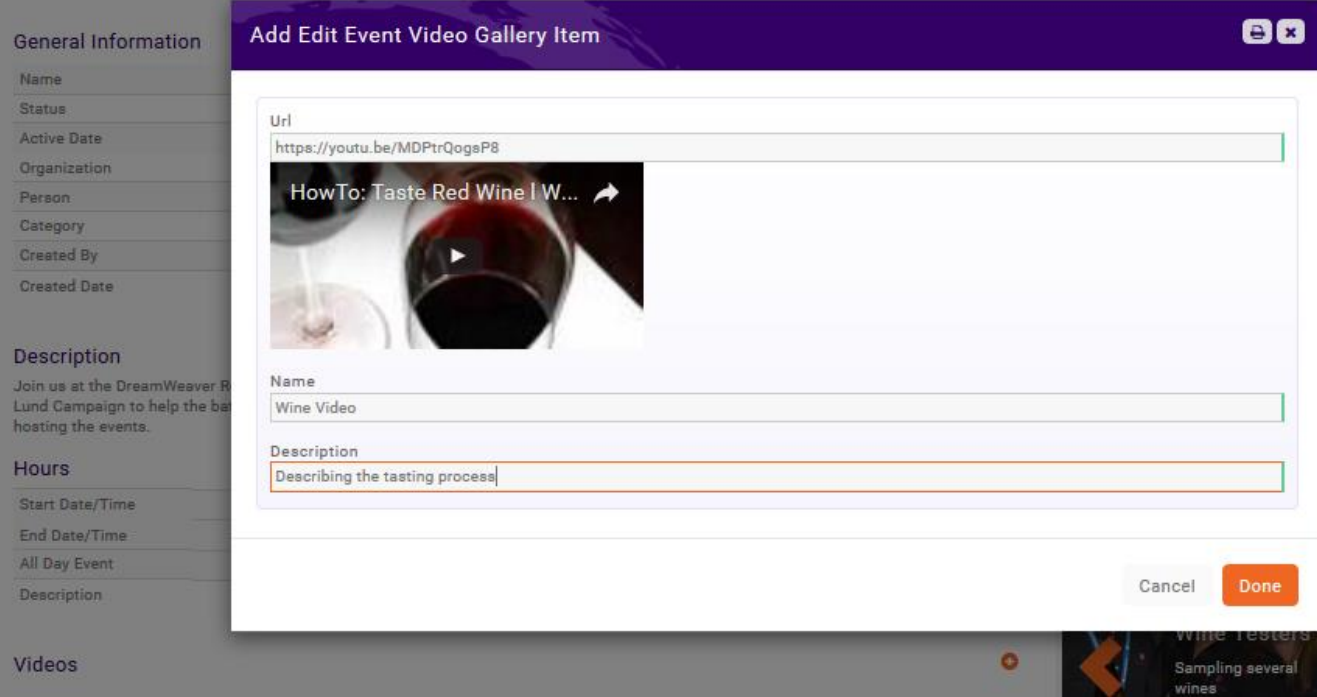

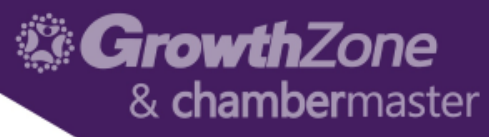

## Attendee Setup – Form Setting Options

#### Overall Registration Options

- When to start/end registration for non-staff
- Max attendees
- Waiting list?
- Show attendees on website? Or Info Hub?
- Collect Donations?

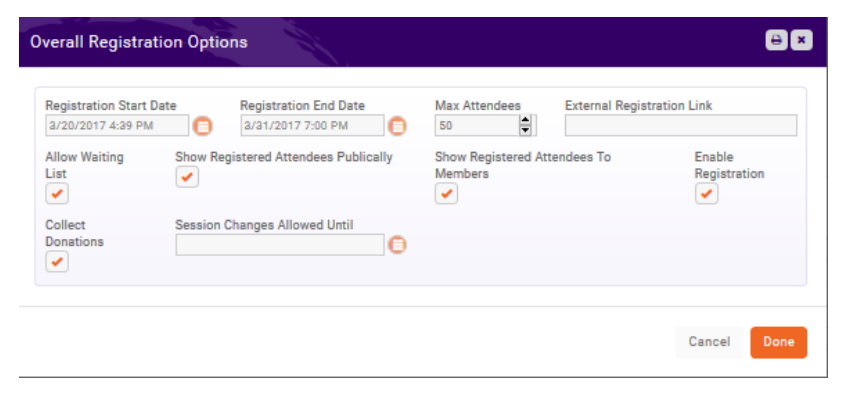

Registration Form Settings

- What options to display on registration form (tip keep it simple!)
- Add meal options if applicable
- Change attendee terminology

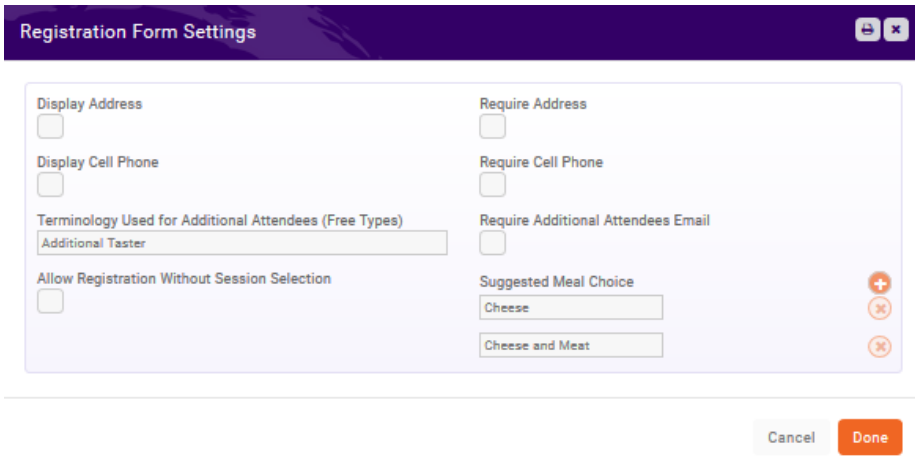

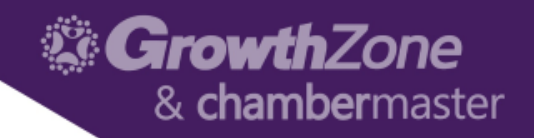

#### Attendee Setup – Fees

- 4 options to add attendee fees
	- Free just add registration titles
	- Charge Simple Paid
	- Charge Table/Group (2 options)
		- Reserve all attendees
		- Attendees per table/group
	- Advanced for bundling multiple fees into one display on their invoice/purchase page

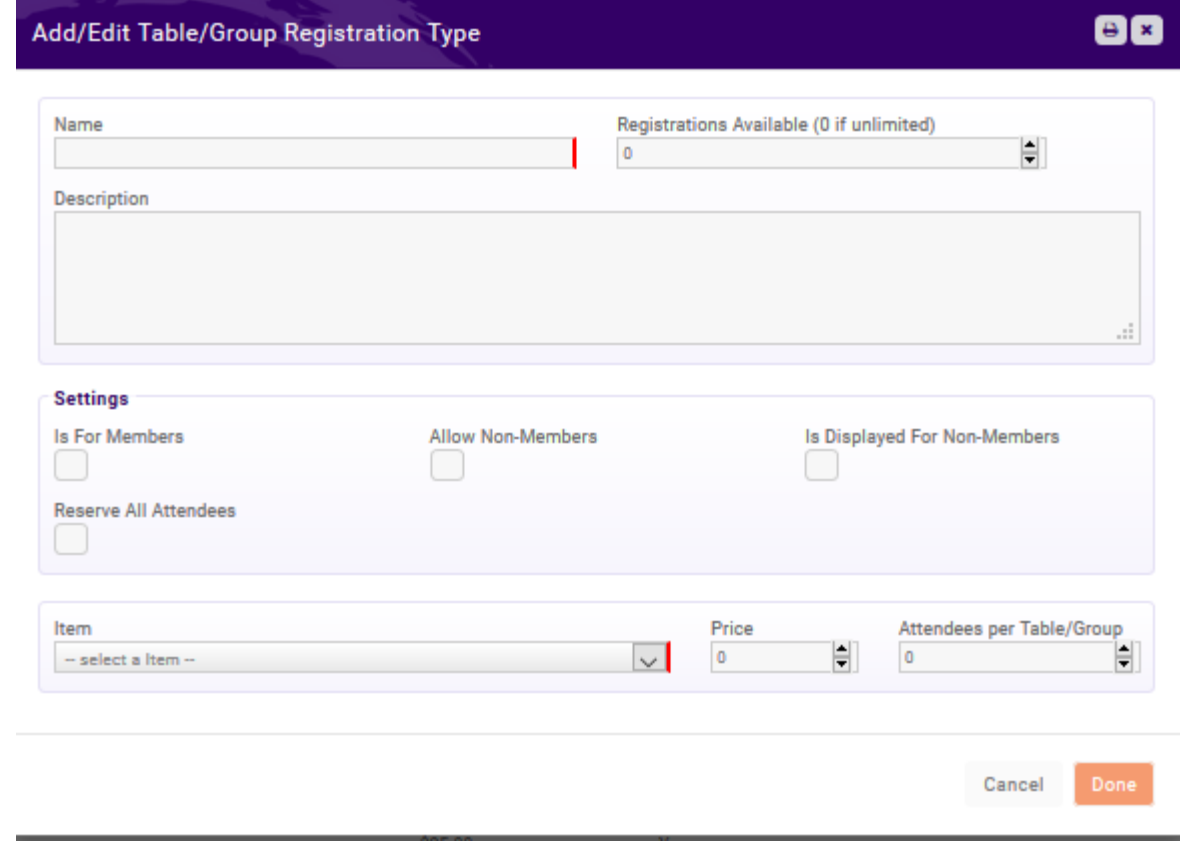

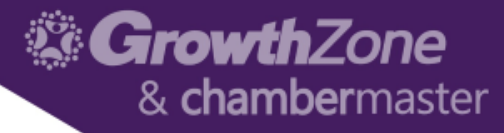

#### Instructions and Confirmation Message

- Add instructions to help your attendees complete the registration page.
- Customize the webpage message that appears along with the event details to attendees after the register.

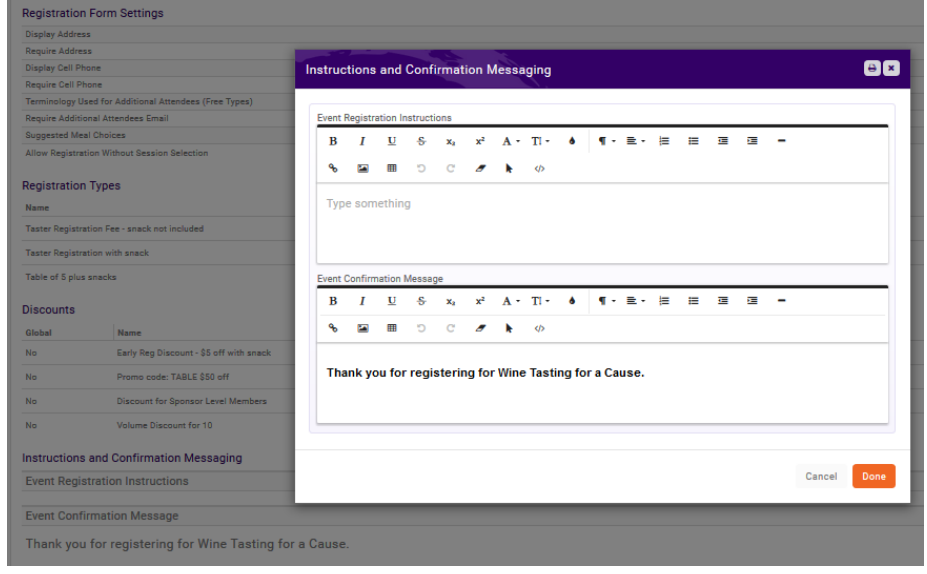

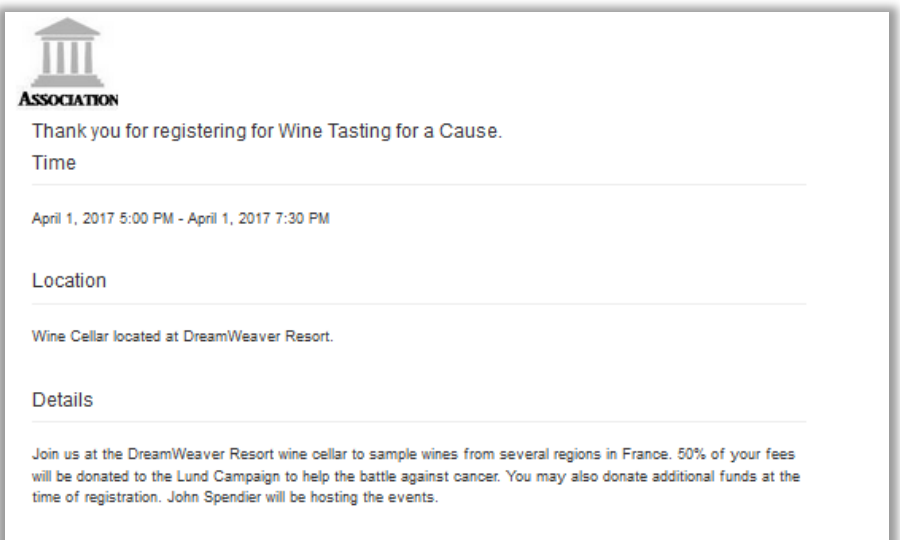

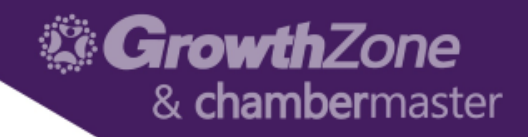

### Attendee Setup - Discounts

**Early Discount** 

Discount Available Starting On 3/20/2017 12:00 AM **Discount Price Method** O Reduce Price by Percent Applies To (Registration Type) Taster Registration with snack 5

- 4 options
	- Early Bird (date based)
	- Promo code (enter text to redeem)
	- Membership (apply only to type)
	- Volume

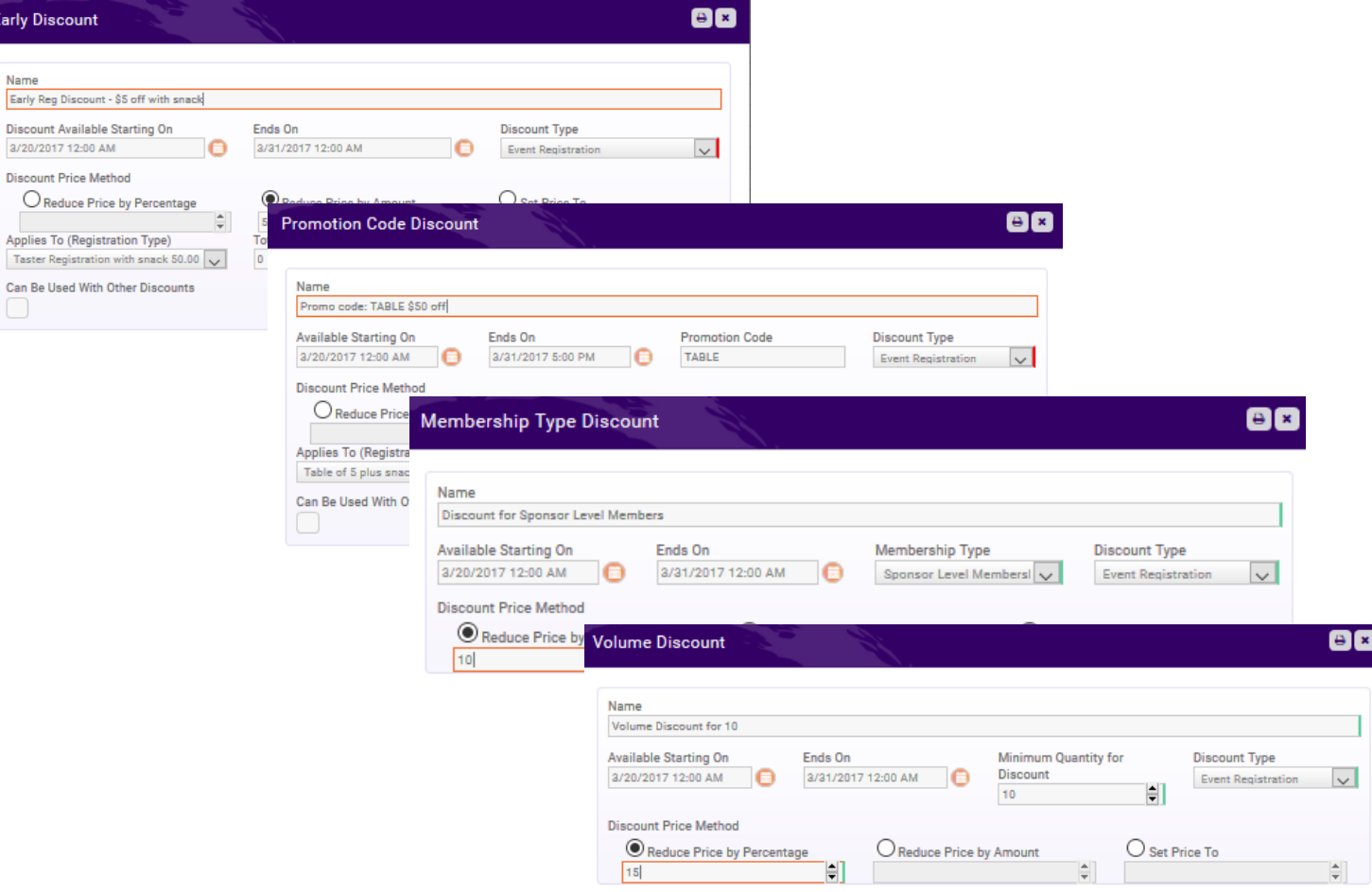

#### Growth7one & **chamber**master

#### Event Reports

#### Filter reports by "Events" to view full list

- **EXECUTE:** Star your favorites
- Use filters and then "save as new report" to name and create your own customized version.
- Use report results to "Add to List" if you wish to then use results to send a mass email to that list.

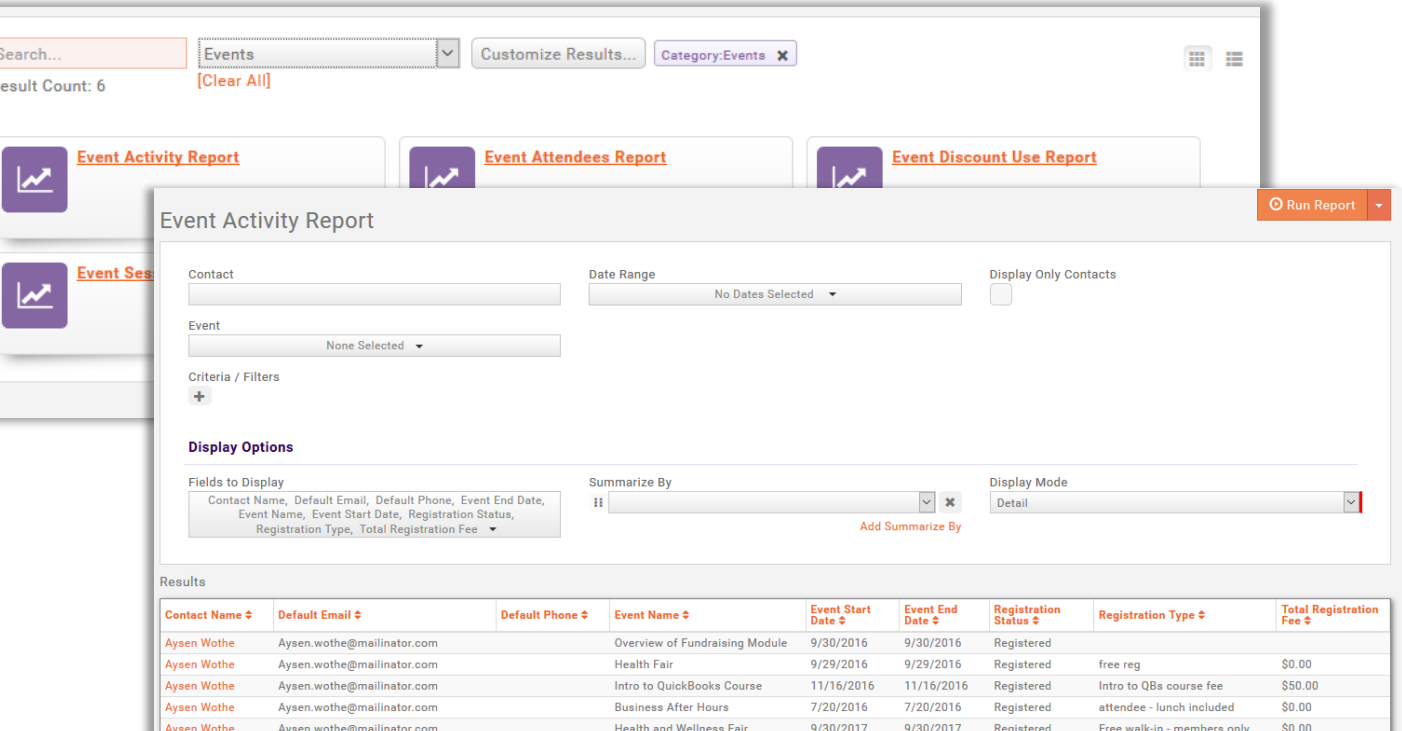

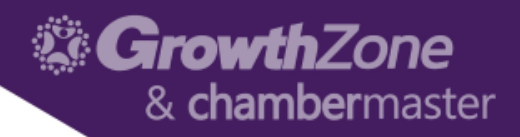

#### How can contacts view Events?

- Log into the Info Hub and view the Event area from the menu
	- Add new event (requires "create" level permission, requires staff approval, "Full Control" will auto approve)
	- Filter events by
		- Member Only
		- Sponsorships
		- My events
		- Registered in

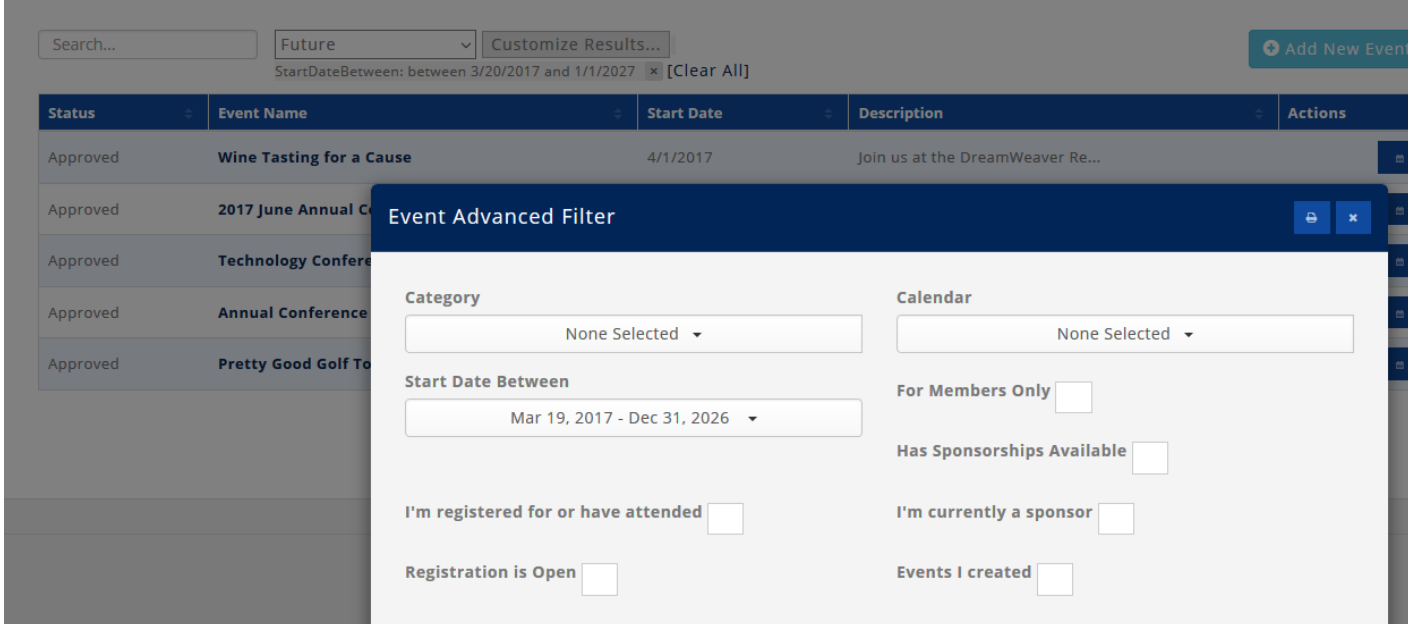

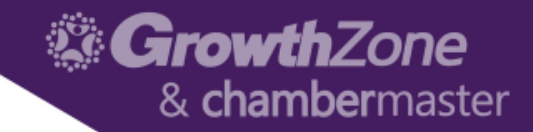

#### Optional Modules

#### • Event Expo

- Track Exhibitors and Registration options
- Setup Conference sessions with speakers, bio and multi-track

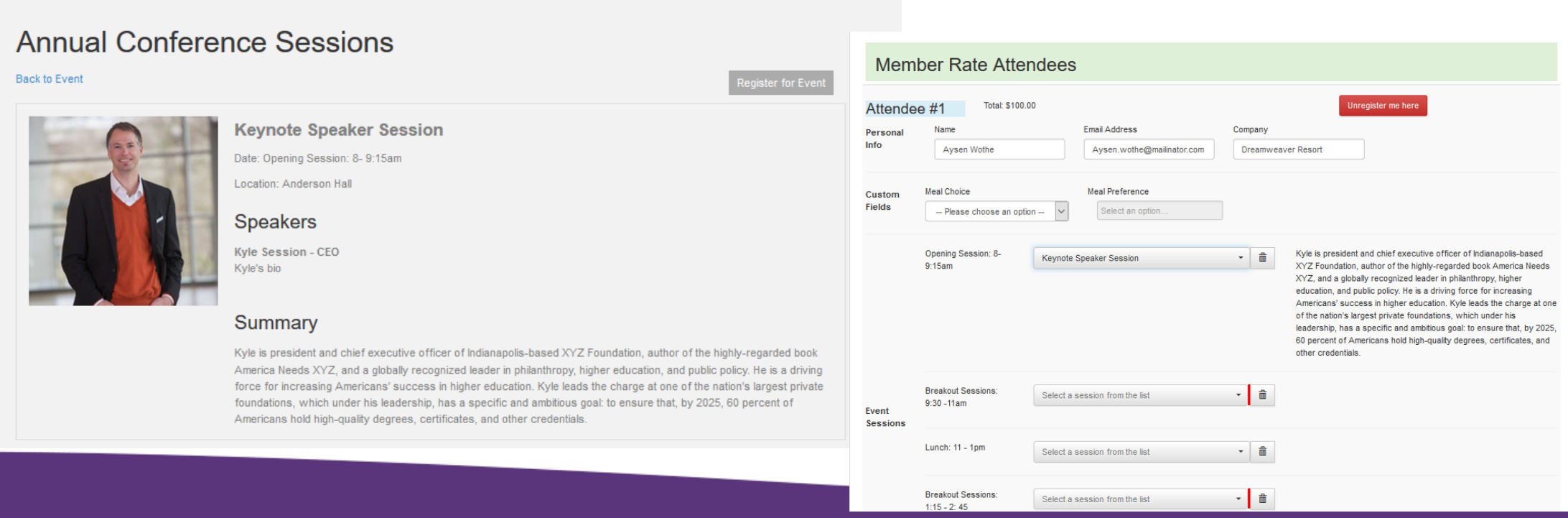

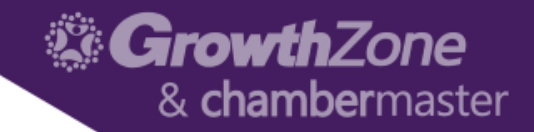

#### Optional Modules

- Sponsorships
	- Track Sponsors for event (and other sponsor areas)
	- Add options to include sponsor on outgoing event emails, event info and/or registration page.

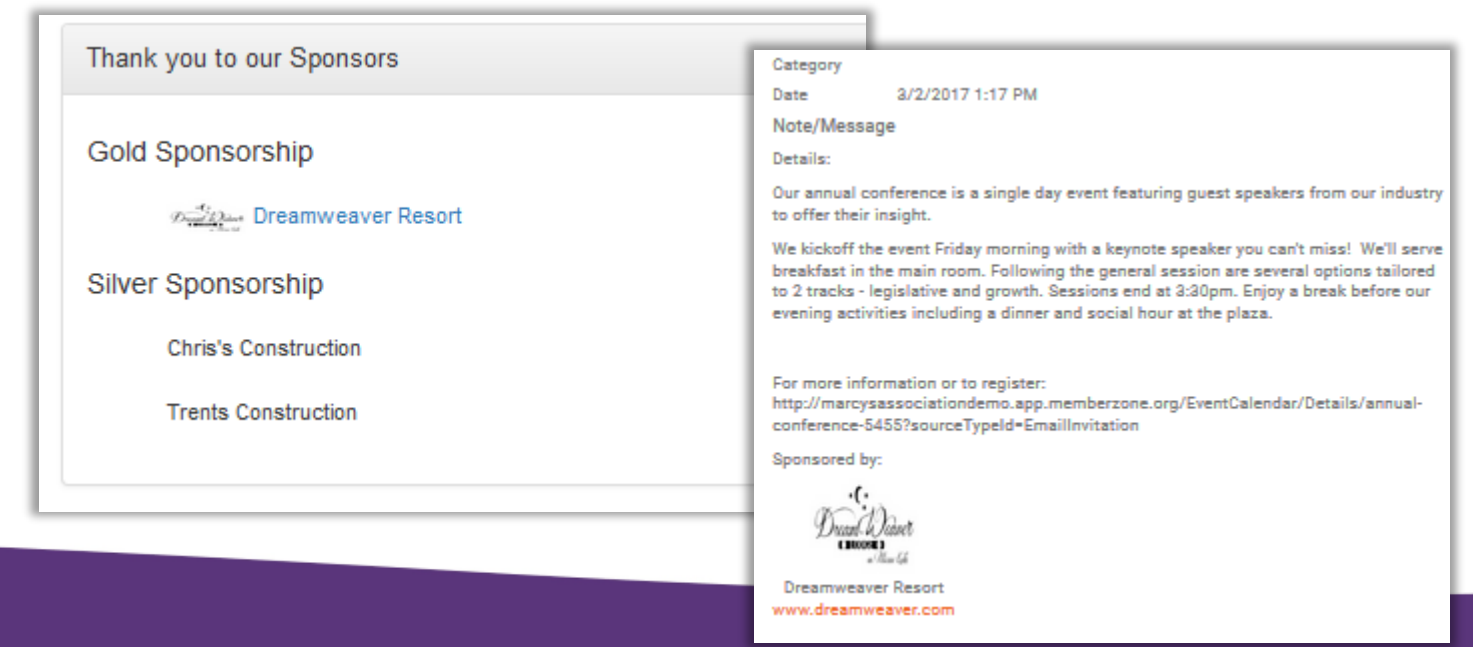

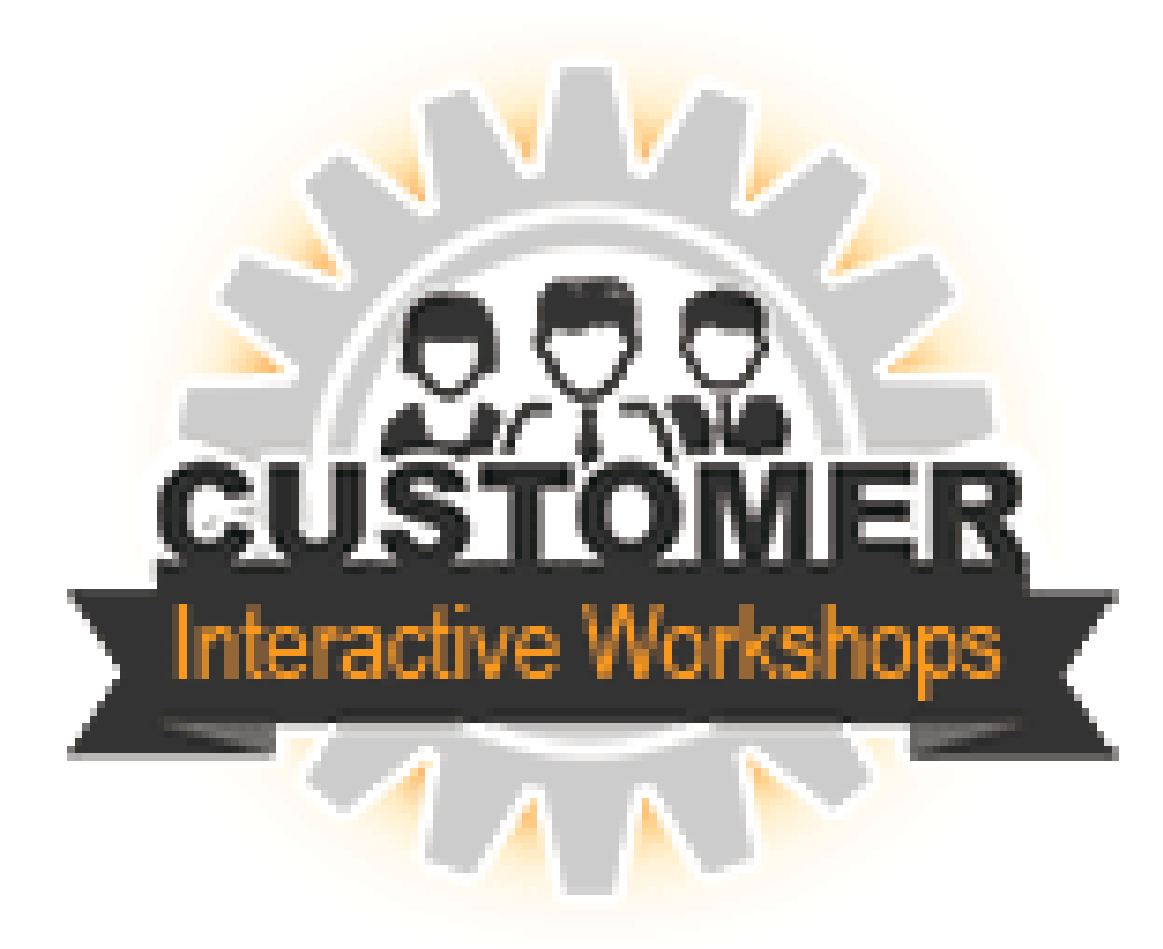

Any questions?

For more assistance, contact [memberzonev10@micronetonline.com](mailto:memberzonev10@micronetonline.com)

800-825-9171 option 4.